**Photoshop CS3 Free Download Full Version**

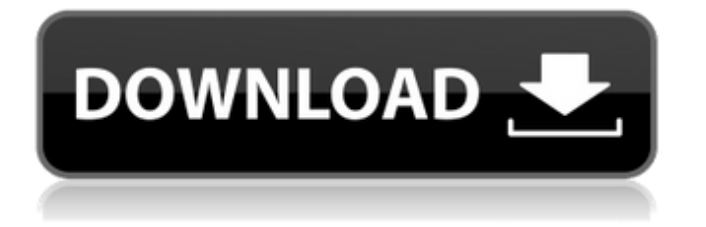

This tutorial provides step-by-step instructions on how to use some of the layers and styles in Photoshop to produce a mock-up of a check bounce, a common feature in magazine advertising with which readers can compare the quality of checks. Before you begin this tutorial, we highly recommend visiting our tutorial on creating checks with Photoshop. It will provide a good basic understanding of layers in Photoshop and helps

provide the foundation to build upon for this tutorial. How to Make a Check Bounce Using Photoshop First, open Adobe Photoshop CS3 or later. Create a new document, 600 pixels wide and 600 pixels high, in Photoshop. The default size is fine, but it is important to use this size since it is used by most of the images in this tutorial. Note: In Photoshop, you can view the default resolutions of an image by using the Image Size tool in the Window menu. Image Size is in the bottomleft corner of the screen. Add a new

layer below your background layer. A layer is a container in which you can place different image and text elements, such as your bounce image. Pick Image > Image Size, and change the image size from 600 to 360 pixels. Again, the default size is fine for this tutorial, but it is important to use this size because this is the size that most check images are seen in. Add a new layer below your background layer, and use the Rectangle tool to draw a box in the center of the photo. Fill this box with white. Use the Paint

## Bucket Tool to fill the area surrounding the box with white. For this tutorial, create a new layer for the bounce graphic. Use the Rectangle Tool to draw a box on top of the white background. Go to Image > Canvas Size and resize your box to 400 x 200 pixels. This is more of a demonstration rather than actual size. Pick Image > Image Size and change the image size from 400 to 160 pixels. Again, the default size is fine for this tutorial, but it is important to use

this size because this is the size that

most check images are seen in. Use the Rectangle Tool to draw a box around the image in the Canvas Size dialog box. Invert this layer if necessary. Go to Image > Adjustments > Desaturate. Click OK to apply the change. Now, add a new layer and create a logo for

**Photoshop Cs3 Download For Pc Free Crack Free License Key [Win/Mac] [Updated-2022]**

What is Photoshop Elements? With Photoshop Elements, you have the ability to edit and improve images in many ways. You can edit and create new images, combine

multiple images into a single image, add filters and effects, and perform various tasks. It helps you to edit and improve your images using several tools, such as cropping, resizing, adjusting color and lighting, adding blur or perspective, adding text, and more. Adobe Photoshop Elements is an image editing and improving program. Whether you are a hobbyist, a commercial photographer, or an aspiring designer, you will find a version of Photoshop Elements suitable for you to help you improve

your images. Adobe Photoshop Elements allows you to drag and drop, select, create, and manipulate elements on the screen. It has many other tools which you can use to modify your images. Adobe Photoshop Elements is available on computers, smartphones, tablets, and more devices. Get Adobe Photoshop Elements i - Free Download Online image editing software for use on any computer, phone or tablet Need a guide to use Adobe Photoshop Elements? Here's an Adobe Photoshop Elements

guide that will help you get started with the program What are some features of Adobe Photoshop Elements? New in Adobe Photoshop Elements Let's talk about the new features of Adobe Photoshop Elements 2020. Ability to crop images With the new inbuilt crop tool, you can crop images to a desired shape. You can resize the cropped image too. Massive adjustments Adobe Photoshop Elements gives you the ability to make adjustments on an image layer by layer and make layer masks. The

adjustments or tools can be found in the Tools panel. You can even edit the entire image by selecting the entire image and using the tools. New movement techniques You can apply grain, defocus, and despeckle to make your image look faded and have motion blur. Image adjustment techniques To make an image look vibrant, you can use different adjustment layers. You can control the brightness, contrast, and shadows and highlights. The adjustment techniques are available in the Adjustment Layers panel.

You can also adjust the color of an image. Filters When you want to add effects to your image, you can use the filters. These are some of the most commonly used filters in the program: Vintage This is a 05a79cecff

9) \* The sectional line controversy ended, with Southern states being created in the absence of a property qualification for voting. Those Republicans who had made the original compromise were keen to achieve a great deal. For example, Representative John Bell said in the House: \* "We have been driven into a corner, and the way out is in sight.... The South will no longer be a battleground." \* "Now, here is this Grand Old Lady hobbling on to her

deathbed." (Congress, 16th Cong., 1st Sess., 13) For the moment the threat of a new civil war had been averted. Further Reading Secondary sources on secession and the Civil War are numerous. The following are recommended. 1. Bond, Brian C. \_States' Rights and the Union: Imperium in Imperio, 1776–1876\_ (Westport, CT: Greenwood Press, 1981). 2. Brantz, Russell C.

\_Secession: The Coming of the Civil War, 1859–1861\_ (New York: Chanticleer Press, 1994). 3. Cannon, Franklin. \_The Secession

Movement: A Study of the Law of Secession as Applied in South Carolina\_ (Columbia, SC: State Council of Defense, 1860). 4. Cowden, W. P. Lincoln's Temptations: New Revelations about the President's Life\_ (New York: Dodd, Mead, 1993). 5. Gardiner, Gerald; Lincoln, Bessie, eds. \_Seventy-Six Years in the Memory of Men: Reminiscences of "Old Abe" Lincoln, as Told by His Contemporaries\_ (New York: Baker, McClure, 1885). 6. Jewett, George W. \_A History of the South

Carolina Coast, rev. ed. (Columbia, SC: L. S. Updike, 1948). 7. Kilpatrick, James B. \_The American Radical Press\_ (Westport, CT: Greenwood Press, 1996). 8. Mahin, Richard. \_A Southern Lynching: Lynchings in the New South\_ (New York: Pantheon, 1999). 9. McMorran, Louis S. Southerners and the South: 1858–1860\_ (New York: Norton, 1965). 10

**What's New In?**

Characterization of binding of a

monoclonal IgM antibody to the binding sites of the filamentous bacteriophage lambda z. An IgM monoclonal antibody was selected against the filamentous phage lambda z. The antibody binds to the 'head' subunit protein of the phage and inhibits host phage adsorption to a wild-type bacteriophage lambda. The Fab fragment of the antibody inhibits phage adsorption but not filament formation. The Fab fragment binds to free phage lambda z with a dissociation constant (Kd) of 0.34 nM. The

binding of antibody to free phage z is sensitive to acid but not to heat. The binding epitopes are inaccessible to antibodies but accessible to proteolytic enzyme. The epitopes are located at the ends of the phage tail tube and also in the sheath. The Fab fragment is less efficient than the intact antibody in inhibiting phage adsorption.module.exports = function ({ \$incremental, \$lookup }) { return { object: function () { return function (object) { return function (\$buffer, \$start, \$end) { if

(\$end - \$start  $> 8 \& 0 \times f$  $$buffer[\$start++] = object.nudge$ >> 16 & 0xff \$buffer[\$start++

Processor: Intel Core2 Duo E6550 2.93 GHz Memory: 4 GB Video: 1024 x 768 Hard Drive: 10 GB free space DirectX: Version 9.0c To install the demo, you must have Windows XP (32bit or 64bit). To play the demo you will need a copy of the original Kameo game. The demo is compatible with DirectX 9.0c and requires a highperformance video card and 128 Mb RAM. Do not skip

<http://new.grantreviewinfo.net/system/files/webform/photoshop-brushes-plugins-free-download.pdf> [https://shobaddak.com/wp-content/uploads/2022/07/photoshop\\_download\\_mac\\_free\\_cs6.pdf](https://shobaddak.com/wp-content/uploads/2022/07/photoshop_download_mac_free_cs6.pdf)

[https://www.hubeali.com/wp-content/uploads/download\\_photoshop\\_70\\_64\\_bit.pdf](https://www.hubeali.com/wp-content/uploads/download_photoshop_70_64_bit.pdf) <https://marlenroggml.wixsite.com/maesubaza/post/adobe-photoshop-cc-2019-with-crack-free-download> <https://www.vandeplaspharma.be/sites/default/files/webform/voorschriften/mamharr368.pdf> <http://artterredauvergne.fr/wp-content/uploads/2022/07/berwhedd.pdf> <https://marketstory360.com/news/39425/remove-moire-filter-in-photoshop-2/> <https://www.yunusbasar.com/wp-content/uploads/2022/06/xavball.pdf> <https://multipanelwallart.com/2022/06/30/how-to-download-photoshop-for-windows-7/> <https://yourtaxcredits.com/system/files/webform/survey/laveagno437.pdf> [https://www.movimento2stellette.it/wp-content/uploads/2022/07/Free\\_Photoshop\\_Brushes\\_2018.pdf](https://www.movimento2stellette.it/wp-content/uploads/2022/07/Free_Photoshop_Brushes_2018.pdf) <https://bobosden.com/wp-content/uploads/2022/07/how-to-download-adobe-for-free-on-macbook-propdf.pdf> <https://hadacreative.com/common-issues-with-photoshop-pro/> <https://www.wcdefa.org/advert/adobe-photoshop-cs5-download-in-windows-katan-libreo/> [http://www.magneetclub.nl/wp-content/uploads/2022/07/Photoshop\\_Smudge\\_Tool\\_Brushes\\_Download.pdf](http://www.magneetclub.nl/wp-content/uploads/2022/07/Photoshop_Smudge_Tool_Brushes_Download.pdf) <https://www.idlo.int/system/files/webform/isp/ldcs documents/stefned227.pdf> <https://gmtphone.com/islamic-calligraphy-photoshop-shapes-photoshop-brushes/> <https://www.careerfirst.lk/sites/default/files/webform/cv/adobe-photoshop-app70-free-download.pdf> <https://natsegal.com/wp-content/uploads/2022/06/eirwcarl.pdf> <http://www.electromagazine.ch/advert/download-photoshop-8-cs-free/>